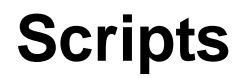

Last Updated: 18-Apr-2019

Copyright © 1996-2019, Jonathan Sachs All Rights Reserved

# **Script Files**

Script files define one or more transformations and the way they are connected to each other in the image tree; they perform several useful functions:

- Saving a record of your work on one or more images so you can pick up editing later right where you left off or make changes to any stage of the workflow.
- Applying the same sequence of operations to multiple images.
- Sharing workflows you have developed.

# **Script/Save Script**

To use the **Save Script** command, first select an image whose workflow you want to save typically the last image in a branch of the image tree. Saving a script file based on this image records all the transformations you used to create the image, all the way back to when you opened an original file(s). Script files are usually very compact as they just list the commands and their settings for each transformation and tool. If you performed a lot of free-hand retouching or masking, the script file may be somewhat larger as each stroke you made is captured in the script file.

There are three forms of the **Save Script** command. While mostly the same, they deal differently with the original image files on which the image depends.

#### **Save Script with Image Name**

This option saves the pathnames of the original files, but it does not save the files themselves. This is the option to use when working on an image you want to refine later.

#### **Save Script without Image Name**

This option omits the pathnames of the original files. This lets you save the workflow you used to create an image and apply it to other image files. When you open a script without image names, Picture Window asks you for the name of the file you want to open.

#### **Save Script with Image Copies**

This option saves TIFF copies of all the original files in a folder with the same name as the script file. Use this option to archive images you might want to edit later, when you don't want to worry about one of the original images being deleted, edited or renamed in the interim.

### **File Modified Date and Time**

In addition to saving all the commands, script files also include the time and date each input file was last modified. When a script file is reloaded, the saved time and date is compared to the current modification date to make sure the file has not been changed since it was used as part of the script. If there is a discrepancy, you have the option of proceeding with the modified file or canceling. If you don't get a warning, the input files are the same as the ones you originally used.

# **Save Script Options**

The advantage of Save Script with Image Names is that you use less disk space and, if the original file is reworked, those changes will be reflected in the result image when the script file is subsequently opened. The disadvantage is that if you happen to delete or modify one or more of the files from which the result image was created, you will no longer be able to use the script file to recover the result image. This situation can also arise if the original file was obtained by pasting it from the clipboard or from some other non-repeatable source.

If you use Save Script with Image Copies, the original images from which the result image was created are saved along with the script file and you should be able to recover the result image even if one of the original files was deleted or if the image came from the clipboard. On the other hand, if you rework one of the original files after saving the script and images, those updated files will not automatically update the result image since Save Script and Image Copies effectively creates a snapshot in time and the result image will never change. However, after loading the script you can manually reload whatever input images you want to refresh and then you can resave the script with the updated files.

# **Open Script…**

The Open Script command first asks for a script filename to open. If the open is successful the commands contained in the script file are re-played, restoring the final image and all the intermediate images from which it was created. If the script was saved without image names, you will be asked to open the files to which you want to apply the script.

You can also use the File Open command to open script or workspace script files, but only if you select just the script file. Attempting to include script files in a multiple file selection will result in an error message. This method of opening script files is more convenient if the script file is stored along with image files since the Open Script command always starts up in the default script folder, forcing you to navigate to the image folder.

To help you keep track of which script is currently active (if any), the filename of the last loaded script or workspace script file is displayed in the main window caption.

# **Workspace Scripts**

In addition to the save and open script commands described above, there is a parallel set of commands for saving and loading workspace scripts. They are similar except:

- Regular scripts save only the information needed to reconstruct the current image at the time the script was saved. Regular scripts have the file extension: .script.
- Workspace scripts save a script that reconstructs all the images in the image tree. Workspace scripts have the file extension: .workspace.

# **Saving and Restoring Workspace Scripts between Sessions**

When you shut down Picture Window, it can optionally save a workspace script (with images) so you can pick up where you left off in a future session. Similarly, when Picture Window starts up, it can set to automatically open the saved workspace file from the last session. The process of

saving and restoring the workspace file can be fully automatic, fully manual or turned off via settings in the File/Preferences dialog box.:

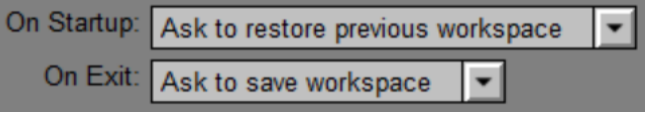

If you don't want to save the current session when shutting down Picture Window, close all the images using the File/Close All Images command from the main menu, just before exiting. That way there will be no workspace to save and the previously saved workspace will remain current.

### **Embedded Scripts**

Picture Window can embed a script (with image names) to regenerate an image when you save it as a TIFF file. This information is stored as a private tag within the image file and can be used later by the File/Run Embedded Script command to rebuild the image from scratch, assuming the original files are still available. This convenient feature lets you recover and modify all the work you did to create an image without having to save, store and organize separate script files. The embedded script information may or may not be preserved by other image editing software, so be careful about passing TIFF files generated by Picture Window through other programs. If you want to make sure the script information is preserved under these circumstances, saving it in a separate file is your best option.

### **Save Script with Image Copies**

Use this to archive work you want to come back to later without having to worry about some of the original files being modified, deleted or unavailable.

For example, say you create an image you print and offer for sale. You can use **Save Script and Images** to preserve a copy of the original image(s) and your workflow. This documents exactly how the final image was created and lets you restore both the original images and the workflow later. You can then modify the workflow to refine the image later if you wish to tweak the image or simply reload it to make another copy of the image to print.

To be extra safe, make sure you save the final image as well as the script that produces it in case there is some problem running the script under a newer version of Picture Window.

Saving image copies facilitates moving your work to a different computer. If you transfer the script file and its image folder, you should be able to continue your work on the other computer by opening the script file.

When saving with images, the script file and image folder must be within the same folder, although you can move them both to a new folder if you wish. If you move the script file and its image folder to different folders, the script file will not be able to find the images and the **Open Script** command will fail.

### **Save Script with Image Names**

Use this to save a workflow when you know all the original files will remain available.

### **Save Script without Image Names**

Use this if you create a workflow that applies a sequence of operations to an image to get a specific effect and want to apply them to different images later.

#### **Running Scripts on Startup**

You can open Picture Window and run a script when it starts up by specifying the name of a script file in its command line or by using the Open With… command in Windows Explorer to register Picture Window as the application to open files with the extensions: .script and/or .workspace.

#### **Organizing Script Files**

By default, scripts are saved in My Documents/Picture Window Pro/Scripts, although you can save them anywhere you prefer. If you have a lot of script files, you may want to organize them into sub-folders within the default folder. Workspace scripts are saved in My Documents/Picture Window Pro/Workspace Scripts*.*

Workspace script files used to save and restore your work between sessions are saved in a different location. These files are saved under a filename that includes the date and time they were saved. This means you can recover an earlier session if you know when it was saved. These workspace files accumulate indefinitely, so you might want to clean out older ones from time to time. They are saved in the Session State folder which is normally located in the folder:

C:\Users\user name\AppData\Local\Picture Window Pro\Session State

Where user name is to be replaced by your user name.